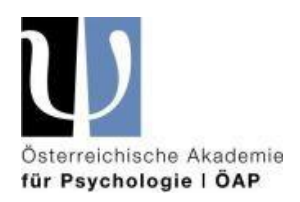

## **Go-to-Webinar Problembehebung für TeilnehmerInnen**

Falls unerwarteterweise Probleme (kein Ton, kein Bild bzw. ruckelndes Bild, Verzögerungen beim Ton) auftreten sollten, bitten wir Sie, folgende Schritte zu setzen:

• **Kein Ton**: bitte schalten Sie im Audio-Panel das Computer-Audio ein und wählen Sie das Audio-Endgerät aus über das Sie hören (es wird Ihnen angezeigt, was zur Auswahl steht; im Normalfall sind das Lautsprecher, außer Sie haben ein Headset oder Kopfhörer eingesteckt, dann wählen Sie bitte diese aus oder falls diese nicht funktionieren, stecken Sie diese ab und hören über die internen Lautsprecher oder über ein anderes funktionierendes Paar Kopfhörer)

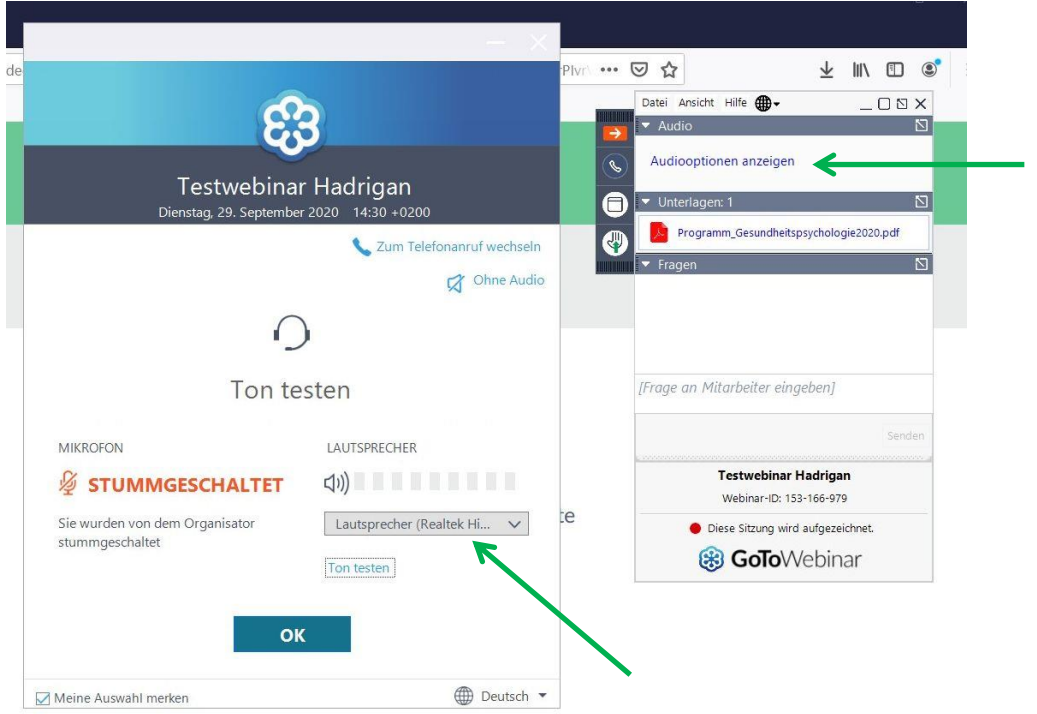

- **Zu leise**: bitte erhöhen Sie die Lautstärke Ihres Lautsprechers, Kopfhörers oder **Headsets**
- **Kein Bild**: entweder der/die Referent/in hat das Videobild ausgeschaltet bzw. noch nicht eingeschaltet oder der Browser unterstützt die Bildübertragung nicht. Bitte gehen Sie sicher, dass Sie mit einem der empfohlenen Browsern surfen: Sie können sich über folgenden Link über die Systemvoraussetzungen, die Ihr Endgerät erfüllen sollten, informieren: [https://support.logmeininc.com/de/gotowebinar/help/systemanforderungen-f-uuml-r-](https://support.logmeininc.com/de/gotowebinar/help/systemanforderungen-f-uuml-r-teilnehmer-g2w010003)

[teilnehmer-g2w010003](https://support.logmeininc.com/de/gotowebinar/help/systemanforderungen-f-uuml-r-teilnehmer-g2w010003)

Wir empfehlen die aktuellste Version von Google Chrome oder Mozilla Firefox zu verwenden.

Über diesen Link können Sie testen, ob Ihr aktuelles System die Anforderungen erfüllt:<https://support.goto.com/webinar/system-check-attendee>

Falls Ihr System die Anforderungen nicht erfüllt, laden Sie sich bitte den neueste Version von Google Chrome oder Mozilla Firefox herunter.

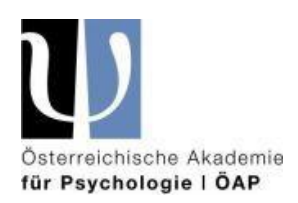

• **Das Bild ruckelt, der Ton ist verzögert**: das kann an einer schlechten Internetverbindung liegen. Bitte stecken Sie, falls es möglich ist, ein LAN-Kabel zur stabileren Internetverbindung an. Falls das nicht möglich ist, suchen Sie sich bitte einen Platz in Ihrer Wohnung, Ihrem Büro, wo das WLAN-Signal stärker ist. Falls das auch nicht möglich ist, sorgen Sie mit einem WLAN-Verstärker für ein stärkeres WLAN-Signal. Bitte geben Sie im Vorfeld, falls Sie von Ihrem Büro aus an der Veranstaltung teilnehmen, auch Ihrer IT-Abteilung Bescheid, dass Sie einer online-Tagung beiwohnen. Möglicherweise kann diese Ihnen mehr Bandbreite zur Verfügung stellen.

Wir haben unsere Referent/innen ebenfalls gebeten, dafür zu sorgen, dass ihre Internetverbindung stabil und die Bandbreite gesichert ist.

• **Ihr System erfüllt alle Voraussetzungen, aber Sie hören und/oder die Referent/innen trotzdem nicht:** bitte Verlassen Sie das Webinar und steigen Sie erneut über Ihren Teilnahmelink ein. Der Link ist während der gesamten Tagung gültig.

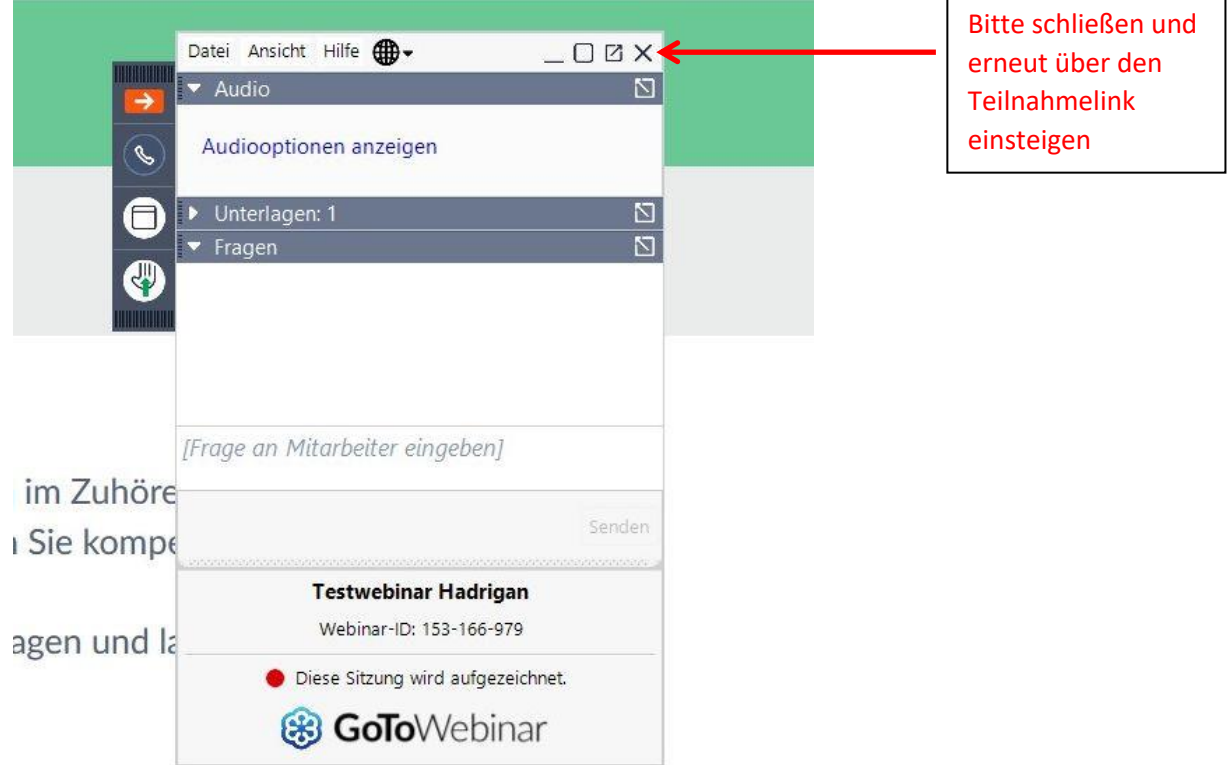

Falls alle Tipps nicht funktionieren, rufen Sie bitte die folgenden ÖAP-Nummer an, unser technischer Supportdienst versucht Ihnen dann weiterzuhelfen:

- 0670/353 66 69
- 0670/401 03 42

Falls die Nummern gerade besetzt sein sollten, bitten wir um etwas Geduld. Wir rufen zurück. Beide Nummern sind gleichwertig.

Wir empfehlen während den Pausen das Webinar nicht zu verlassen. Das Bedienen anderer Programme während den Pausen führt zu keinen "Fehlzeiten".